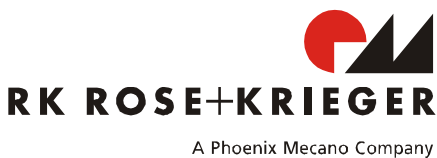

# Compact-e-3-EU für Multilift II und Multilift Teleskop

# **1. Anschließen der Multilifte**

Es können bis zu zwei **Multilifte** an den markierten Steckplätzen (Steckplätze 1 und 2) an der **Compact-e-3-EU** eingesteckt und synchron verfahren werden. Bei den Sondervarianten können bis zu 3 **Multilifte**  (Steckplätze 1, 2 und 3) angeschlossen werden. Je nach Sondervarianten können die **Multilifte** synchron, "2+1" oder "1+1" verfahren werden.

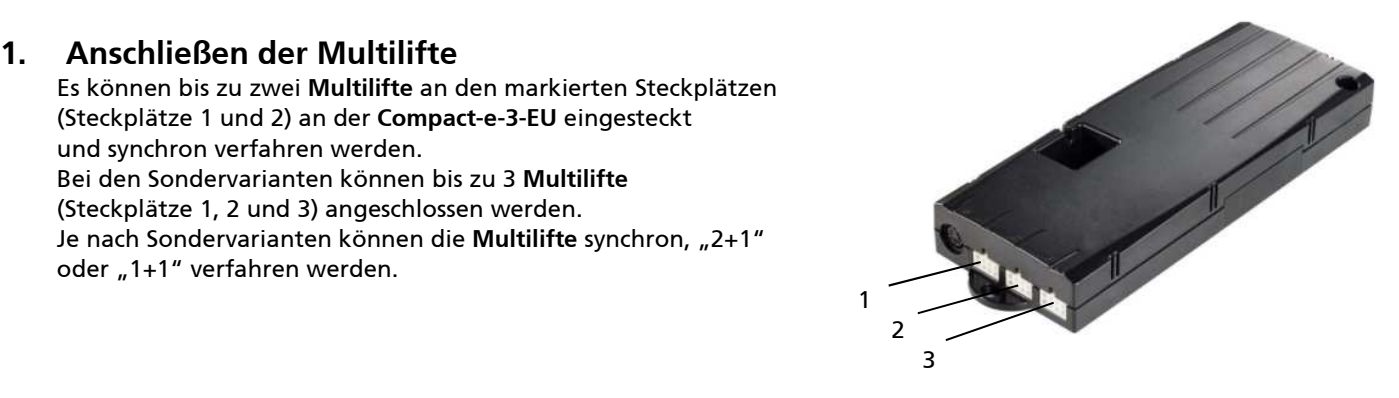

### **2. Handschalter**

Alle Handschalter besitzen **Taste Auf** (Pfeil nach oben) und **Taste Ab** (Pfeil nach unten). Handschalter mit einem Display besitzen zudem **Tasten 1,2,3,4** und **S**.

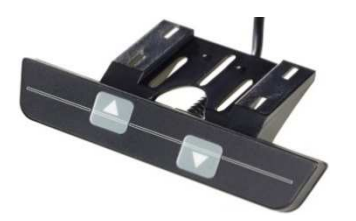

HSU-OD-2 (Zwei Tasten Folie)

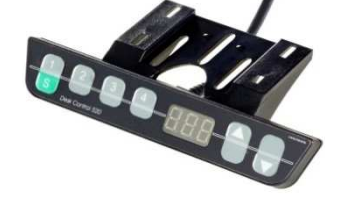

HSU-MDF-4M22 (Sechs Tasten Folie Memory)

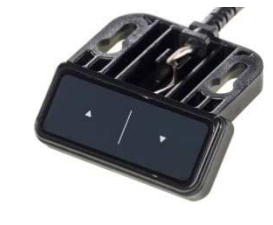

TOUCHbasic UD (Zwei Tasten TOUCH)

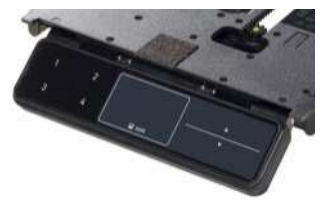

TOUCH UD (Sechs Tasten Memory TOUCH einschiebbar)

### **3. Inbetriebnahme**

 Im Auslieferzustand sind die Steuerungen initialisiert, somit können Sie die **Multilifte** sofort anschließen und verfahren.

Falls dies nicht möglich ist, ist eine Initialisierungsfahrt erforderlich.

Um eine Initialisierungsfahrt durchzuführen, fahren Sie die **Multilifte** durch Drücken der **Taste Ab** bis in die unterste Position. Lassen Sie die **Taste Ab** los. Zum Initialisieren muss die **Taste Ab** für min. 2-3 Sekunden wieder gedrückt und während der ganzen Initialisierungsfahrt gehalten werden.

Während der Initialisierungsfahrt werden die **Multilifte** mit halber Geschwindigkeit und nicht synchron in die tiefste Position eingefahren. Ein Relaisklack ertönt in der tiefsten Position 1-mal, dann werden die Antriebe synchron in die "untere Softwareendlage"- Position ausgefahren. Das System ist initialisiert und kann verwendet werden.

# **4. Steuerung auf die Werkseinstellungen zurücksetzen**

Bei Änderung der Antrieb- oder Systemkonfiguration (z.B. Kaskadierung mehrerer Steuerungen) ist die Zurücksetzung auf Werkseinstellungen erforderlich:

Hierzu drücken Sie gleichzeitig die **Tasten 1, 2** und die **Taste Auf**. Halten Sie diese Tastenkombination ca. 3 Sekunden gedrückt. Am Display wird **S** und eine Nummer, z.B. **S 5,** angezeigt. Drücken Sie die **Taste Auf** oder **Ab** solange, bis am Display **S 0** angezeigt wird. Drücken Sie nun die **Taste S**. Die Steuerung klackt 2-mal und am Display blinkt die **000** Anzeige. Die Steuerung befindet sich jetzt im Erstinbetriebnahme – Zustand. Führen Sie nun die Initialisierungsfahrt durch (siehe Kapitel 3).

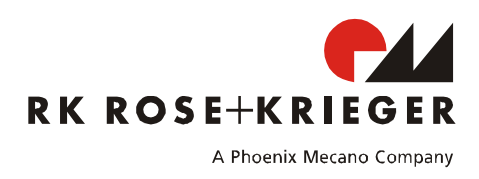

# **5. Fehlermeldungen durch Klick-Code**

Sobald die Steuerung mit Strom versorgt wird, erhält der Benutzer durch ein akustisches Signal (Klick) der Steuerung eine Status-Information über das System. Die folgende Tabelle zeigt die Abhängigkeiten zwischen den Status-Informationen und den Klicks.

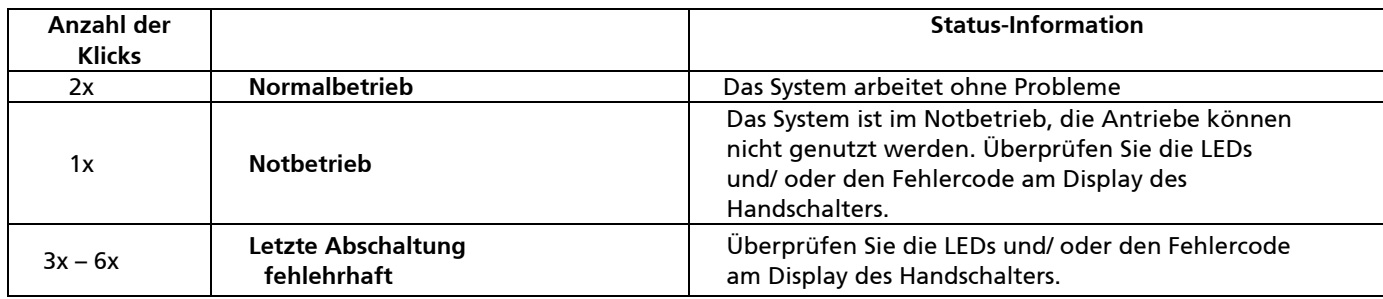

### **6. Anzeige von Fehlermeldungen durch LEDs**

Bei Verwendung eines Handschalters ohne Display werden die Fehler anhand von LEDs auf der Steuerung angezeigt.

Die LEDs befinden sich auf der Oberseite des Gehäuses über der Handschalterbuchse und den Motorbuchsen.

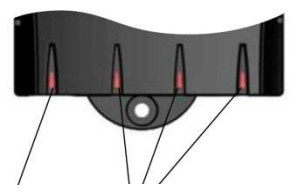

Steuerungs-LED Motorkanal-LEDs

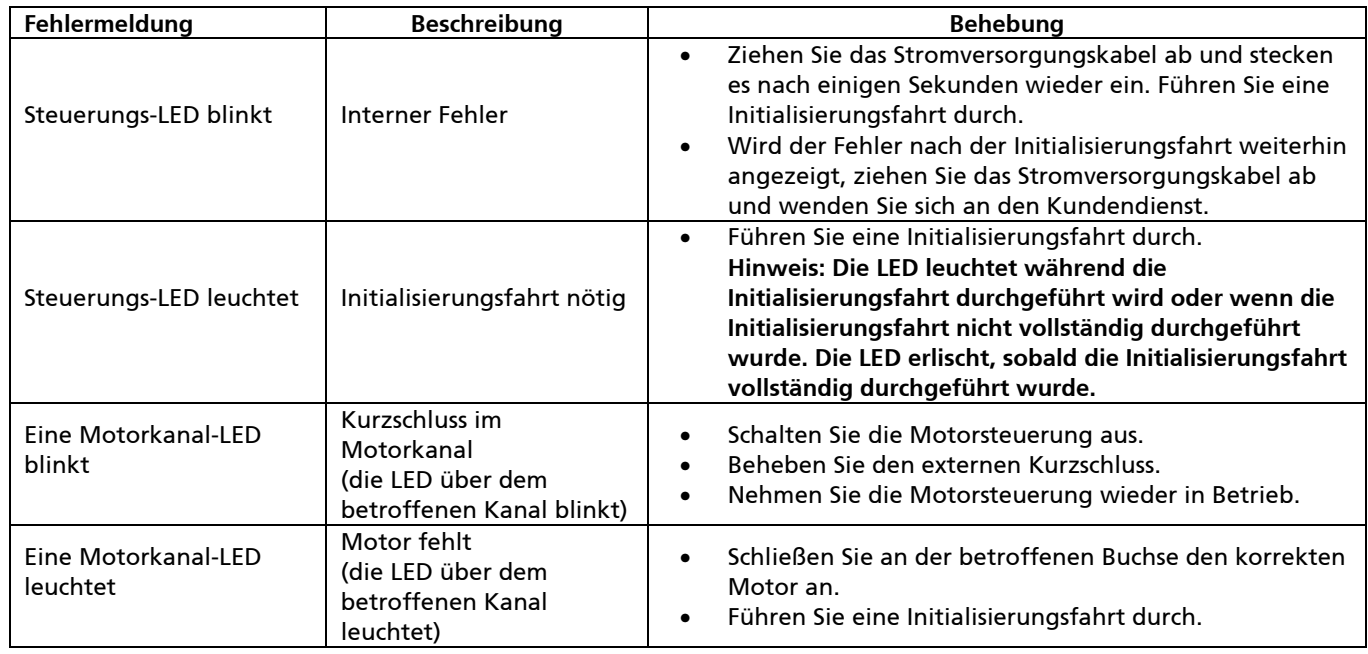

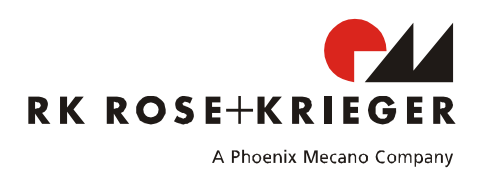

# **7. Fehlermeldungen am Display der Handschalter**

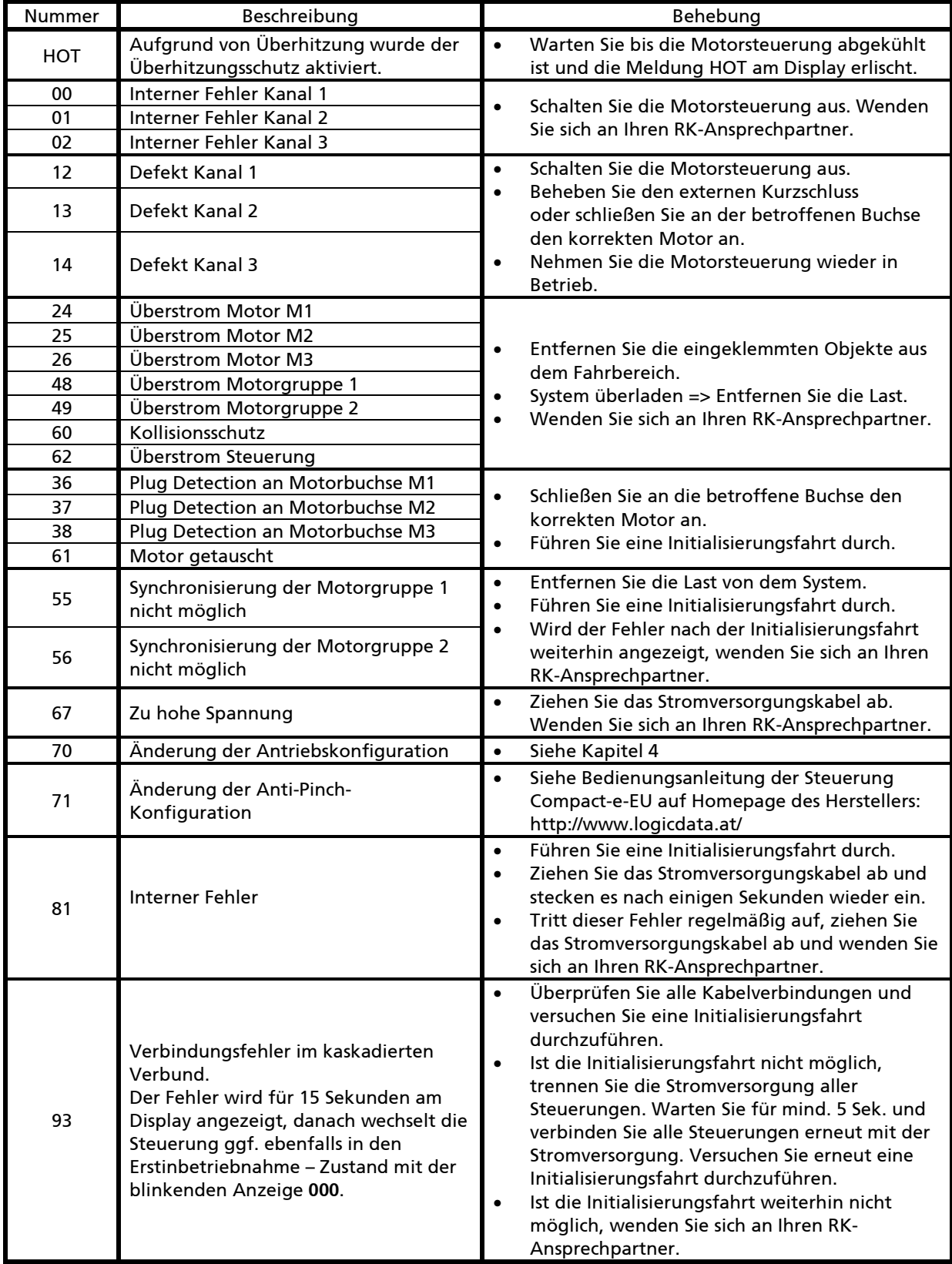

Die Original-Bedienungsanleitung der Steuerung Compact-e-EU finden Sie auf der Homepage des Herstellers: http://www.logicdata.at/

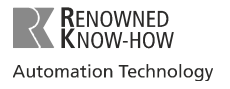

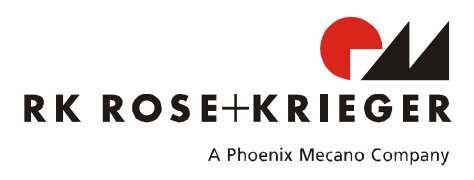

# Compact-e-3-EU for Multilift II and Multilift Teleskop

# **1. Connecting the multilifts**

Up to two **Multilifts** can be connected to the slots (slots 1 and 2) marked on the **Compact-e-3-EU** and moved synchronously. With the special versions, up to 3 **Multilifts** (slots 1, 2 and 3) can be connected.

Depending on the special version, the **Multilifts** can be moved synchronously, "2+1" or "1+1".

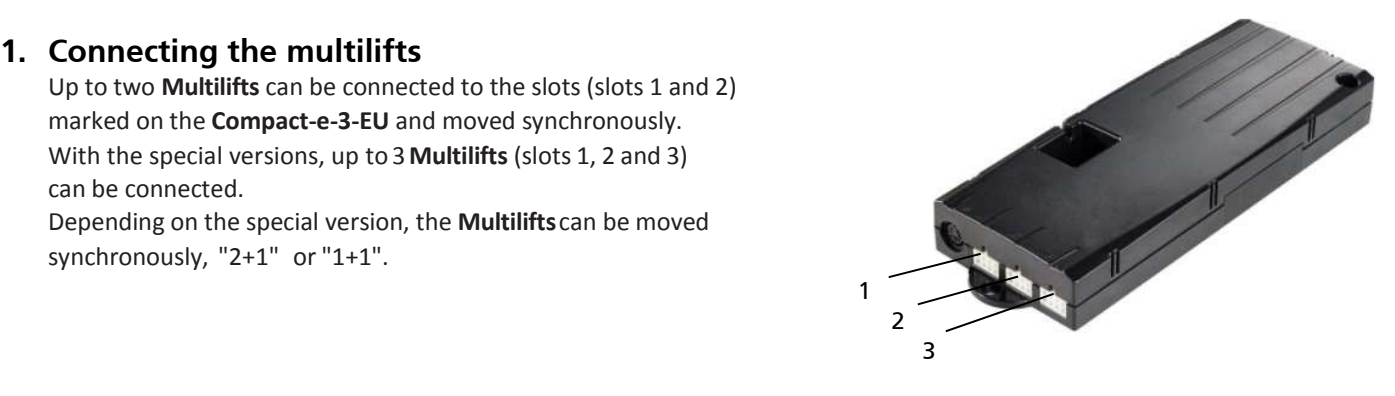

# **2. Manual control switch**

All manual control switches have an **Up button** (arrow upwards) and a **Down button** (arrow downwards). Manual control switches with a display also have **buttons 1, 2, 3, 4** and **S**.

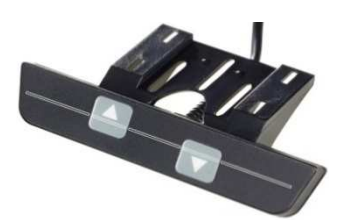

HSU-OD-2 (Two buttons membrane key)

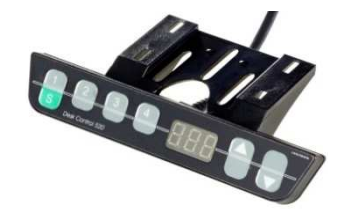

HSU-MDF-4M22 (Six buttons membrane key memory)

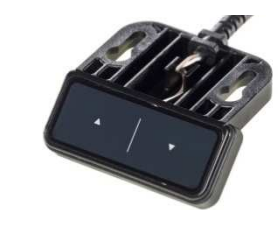

TOUCHbasic UD (Two buttons TOUCH)

TOUCH UD (Six buttons memory TOUCH retractable)

### **3. Commissioning**

When supplied, the controllers are initialised, allowing you to connect and move the Multilifts immediately.

If this is not possible, an initialisation run must be performed.

To perform an initialisation run, move the Multilifts to the lowest position by pressing the Down button. Let go of the Down button. For initialising, the Down button must be pressed again for at least 2-3 seconds and be kept pressed during the entire initialisation run.

During the initialisation run, the Multilifts are moved to the lowest position at half speed and not synchronously. A relay click sounds once at the lowest position, then the drives are extended to the "bottom software end position" synchronously. The system is initialised and can be used.

### **4. Resetting the controller to the factory settings**

When changing the drive or system configuration (e.g., cascading several controllers), it is necessary to reset to the factory settings:

For this purpose, press the buttons 1, 2 and the Up button simultaneously. Keep this button combination pressed for approx. 3 seconds. On the display, S and a number, e.g, S 5, are shown. Keep pressing the Up or Down button until S 0 is shown on the display. Now press the S button. The controller clicks twice and the 000 indicator flashes on the display. The controller is now in the commissioning status. Now perform the initialisation run (see section 3).

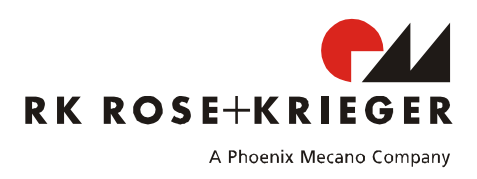

#### **5. Error indication with Click codes**

When the control unit is switched on the user gets an acoustic signal (click) sent by the control unit which gives a state-information about the system.

The table below shows which number of clicks corresponds to certain information.

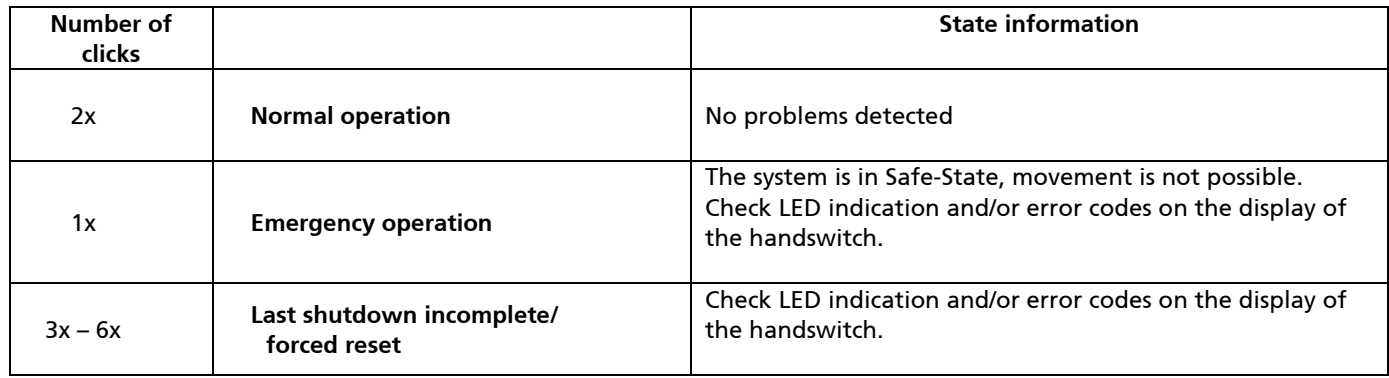

#### **6. Error indication with LEDs**

Depending on the version, the COMPACT-e-EU is equipped with LEDs to indicate errors even if a handswitch without display is used. These LEDs are placed on the housing top over the handswitch socket and each motor socket.

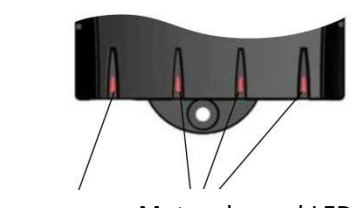

Control box LED Motor channel LEDs

**Error code Description Description Remedy** A Motor channel LED is A Motor chariner LED is | Internal Error Unplug power cord and plug it in again after a few seconds. Make a manual reset. If the error is still indicated unplug power cord and contact the customer service. Control box LED is on Reset necessary • Make a manual reset **Note:** The LED is still on while the reset movement or if reset is not completed. It is deactivated when the reset is finished. A Motor channel LED is blinking Kurzschluss im Motorkanal (die LED über dem betroffenen Kanal blinkt) • Unplug the control unit • Fix the external short circuit • Start the control unit again A Motor channel LED is on Motor is missing (the LED over the affected channel is on) • Plug in the correct motor to the motor socket that shows the error • Reset all motors

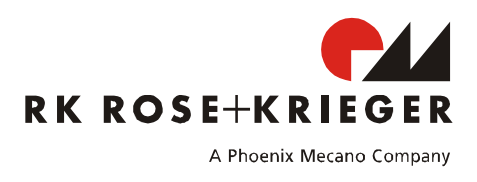

# **7. Error messages on the handswitch display**

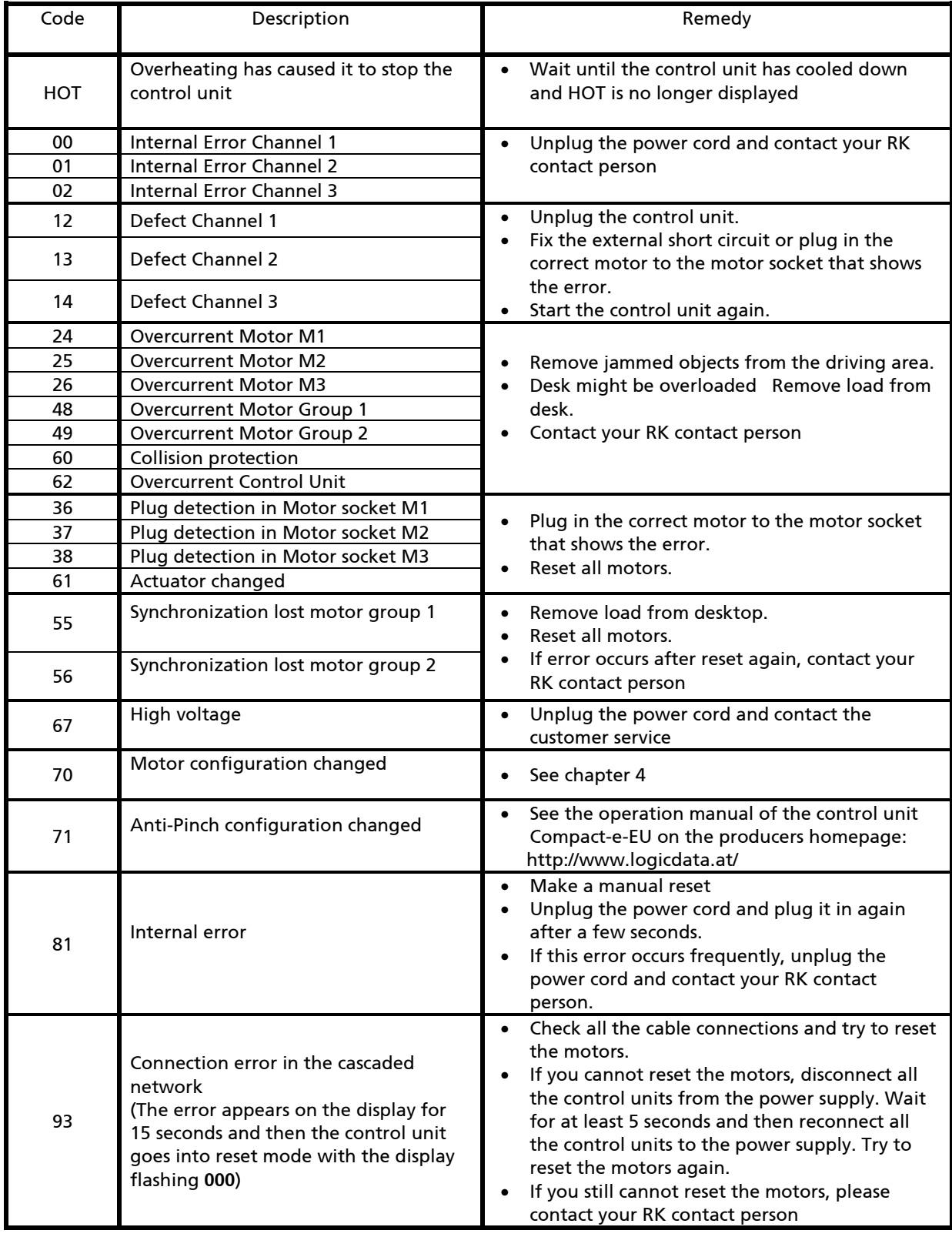

You can find the original operation manual of the control unit Compact-e-EU on the producers homepage: http://www.logicdata.at/